### **ARCHIMEDES**

*di Bruno Rosati*

# **Matrix-3**

*In occasione della presentazione del software PipeDream si parlò del pacchetto definendolo «un po' spreadsheet ed un po' word processor» (a parte le caratteristiche, originali ed interessantissime, che ne fanno il pacchetto più venduto nel panorama «archimediano») a qualcuno potrebbe anche non esser piaciuta l'idea. Tradizionalmente uno spreadsheet fa lo spreadsheet, un word processor il word processor ed a prescindere dalle funzionalità dei cosiddetti «integrati», tale originalità, potrebbe procurare incertezza* e *confusione; al limite perfino sospetto (non fosse altro per il fatto che,* se *uno spreadsheet è capace di fare pure l'elaboratore di testi, forse, potrebbe anche non essere il miglior foglio elettronico possibile ...). Per gli amanti della tradizione informatica - a ciascuno il suo! - abbiamo quindi deciso di preparare questa rapida presentazione del potente Matrix-3. Uno spreadsheet decisamente tradizionale nella sua impostazione* e *dalla struttura operativa molto simile a quello che è lo standard dei fogli elettronici. Uno spreadsheet «spreadsheet» insomma!*

#### *Introduzione*

La confezione preparata dalla Cambridge Microsystems per il suo Matrix-3 è tutta in un serioso contenitore in cartone rigido di color grigio, dentro il quale trova posto un manuale di 200 pagine, il dischetto dell'applicativo in questione, le solite «card» di garanzia e registrazione, più l'immancabile strip (da inserire nella finestra di plastica della tastiera) con le opzioni associate ai tasti di funzione.

Matrix-3 gira sulle versioni dalla 1.2 in poi del sistema operativo del nostro e, così come insegna il manuale, va installato nel nostro sistema «archimediano» a seconda della configurazione che questo ha raggiunto: cioè con una installazione adatta alla presenza di un winchester, di un collegamento network, o se possediamo il secondo drive.

A seconda delle situazioni, da Arthur prowederemo a scrivere:

"\*adfs: :O.install.wini"

se disponiamo del winchester, sostituendo quindi la desinenza usata con:

".floppy", per inizializzare il sistema anche al funzionamento del secondo drive ed operando infine con: ".nfs" o con " .nfss", a seconda se la nostra attività si svolga in un network ad utilizzazione singola o facente parte di un sistema più esteso. Tutto ciò potrà infine essere tranquillamente ignorato e procedere quindi ad una semplice operazione di backup, se il nostro Archimedes è un semplice «single-drive» e non risulta connesso ad alcun tipo di network.

Le inizializzazioni però continuano ancora. Anche Matrix-3 difatti abbisogna della presenza del solito Floating Point Emulator, il quale (oltre ad essere al solito reperibile sul Welcome Disk) è comunque presente anche sul disco del Matrix-3. Sarà sufficiente impartire il run al file "!mat3" (detto di setup) che, insieme ad altre routine d'inizializzazione, verrà automaticamente attivato l'FPE. Fatto ciò, con il comando \*Matrix3", finalmente potremo far salire in screen lo spreadsheet. Fine della fase d'installazione, occhio alle figure e via con le presentazioni.

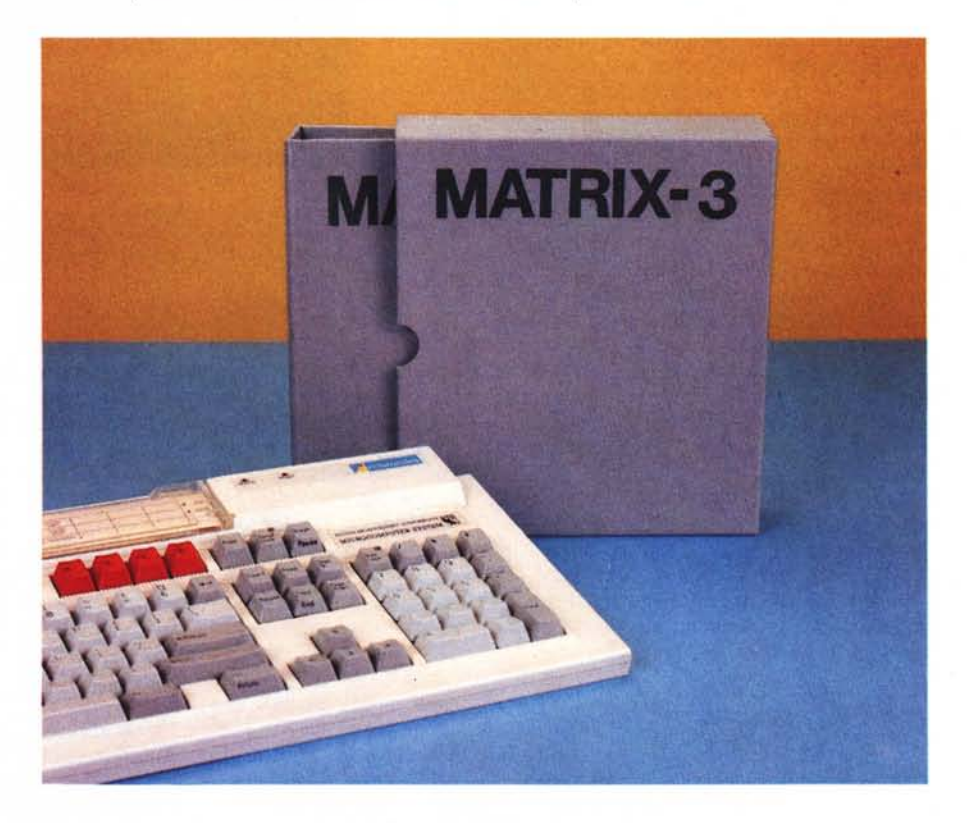

#### *Screen Layout*

Una volta ultimate le inizializzazioni ed apparso il display del Matrix-3, lo schermo è immediatamente ripartibile in sei distinte zone informative (o di lavoro). Quella posta nella fascia superiore è la cosiddetta Area di Help, seguita subito sotto dalla linea dei titoli (ovverossia l'insieme delle informazioni relative al numero della pagina, il nome dello spreadsheet eventualmente visualizzato e dei comandi attualmente in uso). La grossa zona centrale è la classica area di spreadsheet fatta di righe e colonne. Matrix-3 arrangia i suoi spreadsheet come pagine, «marginandole» con un numero di diecimila colonne e di diecimila righe.

Sotto all'area dello spreadsheet infine altre tre usuali linee di controllo, come quella dedicata alle «Formulae» (Iaddove si visualizzerà cella per cella il tipo di formula utilizzata). quella degli Input e quella, più generale, delle «Information» legate all'immissione da tastiera dei dati di una determinata cella in lavorazione. Prima di addentrarci nei meandri della struttura fisica del Matrix-3 (qualità e potenza delle funzioni e le ovvie referenze riguardanti il trattamento delle celle) è il caso di soffermarci un poco sulle caratteristiche dell'Area di Help; praticamente un mini-manuale al quale è possibile fare continuo riferimento durante la lavorazione di ogni spreadsheet.

Nel Matrix-3 sono implementati ben tre livelli di aiuto (detti Novice, Intermediate ed Expert) sapientemente dedicati alle necessità di ogni tipo di utenza. Per richiamarli è sufficiente premere il tasto di TAB ed una volta entrati nel primo livello (per default il Novice) sempre premendo TAB, saremo in grado di scendere negli altri due. Il livello «Novice» ovviamente è quello provvisto delle informazioni più dettagliate. Guardando la figura relativa è difatti visibile come l'intera Area dell'Help sia dedicata alle spiegazioni delle varie opzioni eseguibili in ogni specifica fase di lavoro, qual è quella attualmente selezionata e, con due righe scritte in reverse, perfino il riferimento al capitolo ed al paragrafo dove il manuale ne tratta più dettagliatamente. Il livello «Intermediate» a sua volta si riduce ad una semplice Linea di Help (la quale sarà relativa solo alla specifica opzione attiva al momento) ed alla mappa dei tasti-funzione. Ulteriormente ridotto è il livello «Expert», dotato della sola linea di Help.

#### *Formule, programmi, funzioni*

Così come afferma il manuale e così come deve essere nelle caratteristiche di uno spreadsheet, le qualità di un foglio elettronico sono identificabili e quindi valutabili nell'abilità a manipolare e trattare le informazioni presenti nelle celle. Dalla semplice immissione di dati numerici o di testo, alla più complessa gestione delle formule e dei programmi. Riga per riga, colonna per colonna.

In una parola: è nel livello della cosiddetta «programmazione» che un tabellone elettronico permette, il valore dello spreadsheet stesso.

Per spiegare sia il concetto di programmazione sia la «funzione sociale» del foglio elettronico, si ricorre spesso all'esempio della famosa parabola della «Ripartizione Spese Condominiali». Una cosa che fa sempre un certo effetto fra i neofiti. Tutto questo perché, in base ad una banalissima formula (relativa al rapporto fra SpeseTotali diviso MillesimiTotali per MiliesimiParziali) una volta immessa la cifra totale, questa viene

Dall'uso delle «Formulae» - piccole operazioni logiche e/o aritmetiche su di una sola riga - a quello dei più complessi programmi - intere gestioni che  $possono$  occupare svariate righe  $-$  il Matrix-3 ci fornisce tutte le funzioni di cui si abbisogna.

Da questo punto di vista «Formulae and Programs» è il capitolo del manuale del Matrix-3 che dovrete «mangiare e digerire» al meglio, giacché oltre ad informare al riguardo degli operatori logici ed aritmetici, degli Statement, il trattamento delle Variabili, delle Label ed i Goto (chiamate e ritorni compresi) offre un breve «tutorial» sul come si costruiscono i programmi di gestione. Oltre ad una serie di esempi sui vari statement usati (di assegnazione, puntatore, goto, condizione, chiamata, while do e commento) viene particolarmente curata la parte sintattica della programmazione. Leggete, imparate e «di-

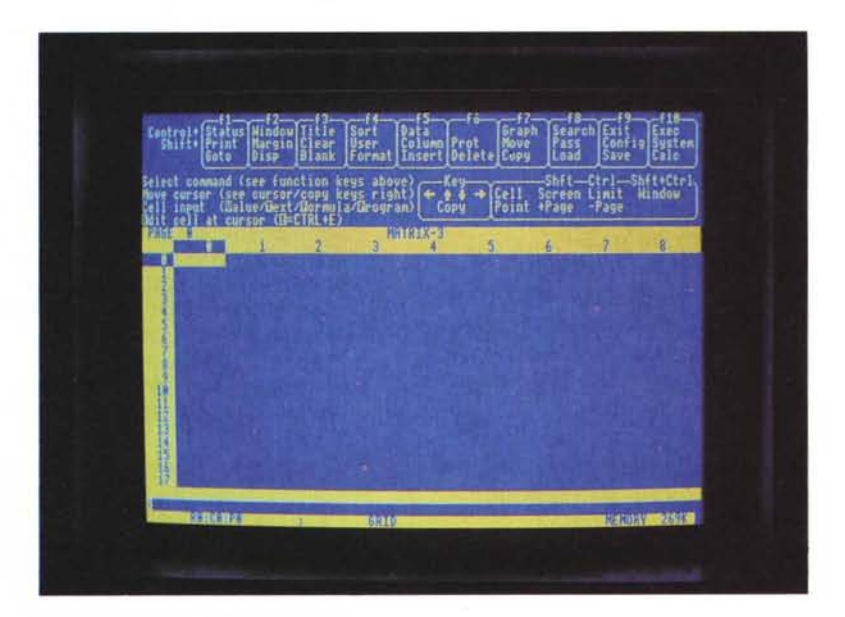

*Questa* è *la disposizione dello screen di Matrix-3* a *spreadsheet appena caricato. Da notare la mappa dei comandi posta sulla parte alta dello schermo; in pratica* è *identica* a *quella riprodotta sullo "strip" da inserire nella finestrella trasparente della tastiera.*

immediatamente ripartita, condomino dopo condomino, a seconda della grandezza millesimale dell'appartamento posseduto. E non solo questo (!) giacché, una volta terminata la tabulazione, lo spreadsheet sarà pronto anche per la stampa dei relativi estratti.

Banale e pure semplicistico che possa essere, un esempio del genere è comunque illuminante per l'approccio al «ragioniere elettronico». Alla rapidità ed alla potenza di programmazione con la quale è possibile automatizzare ogni genere di calcolo complesso.

Nel caso in questione il «ragionier Matrix» è di una programmabilità fra le più estese.

gerite» il Matrix-3 che, per quanto riguarda la quantità e la qualità delle funzioni ne riesce a gestire un numero davvero considerevole, ripartendole fra «aritmetiche» (l'SQR per l'estrazione della radice ma non quella dei denti...; l'ABS per i valori assoluti, e poi gli INTeri, i moduli, etc.) e quindi «trigonometriche» (seni, coseni e compagnia bella ...) ed «iperboliche» (logaritmi ed esponenzialità). Continuando con tale elencazione, altro gruppo particolarmente interessante è quello dedicato alla Statistica, con funzioni usuali quali Somma, Deviazione Media e Deviazione Standard, Variazioni e Conteggi numerici. Folta è poi la serie delle cosiddette

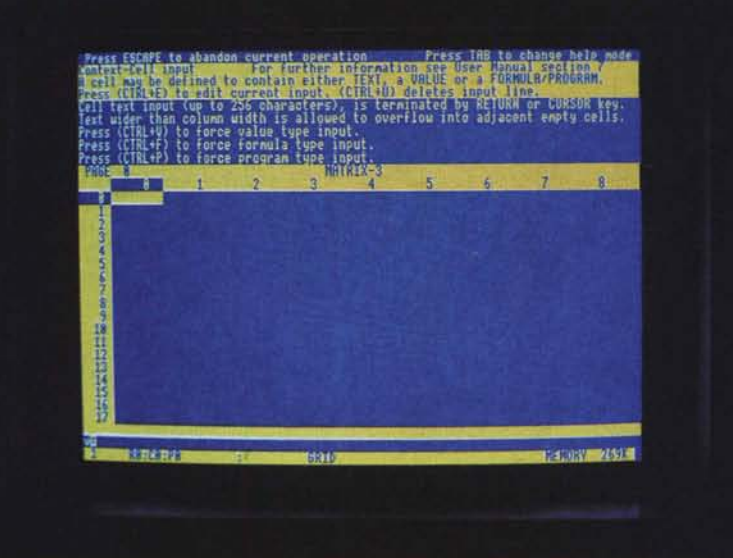

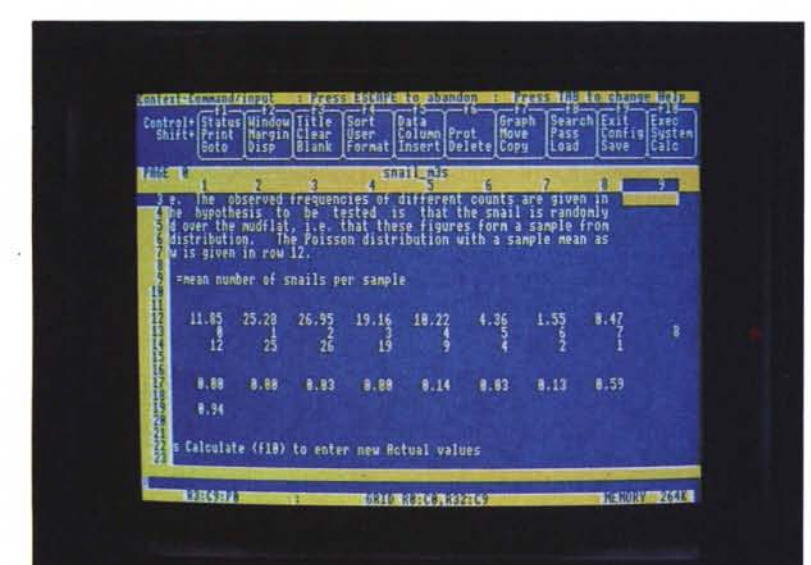

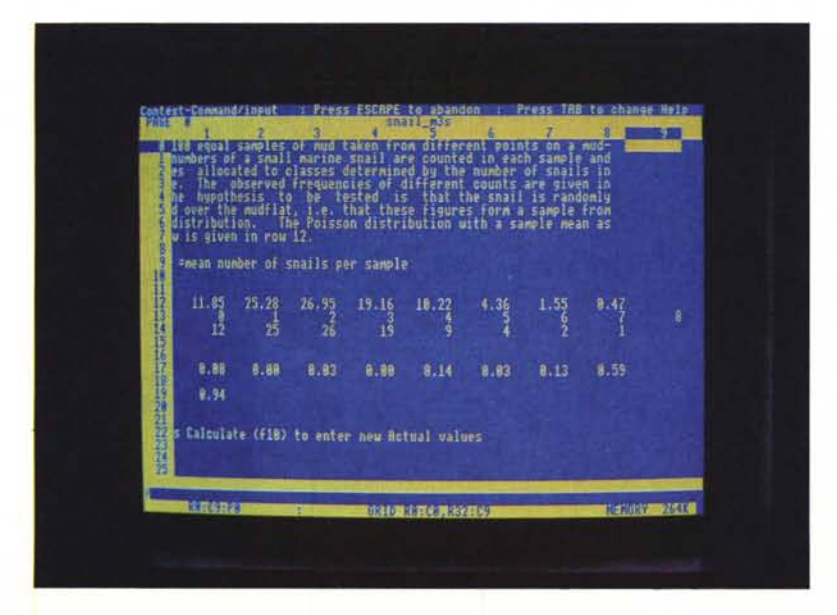

Generiche, con funzioni per la ricerca e per il controllo delle (e nelle) celle. A tal riguardo particolarmente interessanti sono la funzione DISPLAY che dispone lo screen ad essere ridisegnato a cura dell'utente, e la funzione EVAL per il calcolo immediato (appunto EVALuation) e la restituzione del risultato di una data operazione sviluppata con i valori provenienti da altre celle.

Immancabili infine, le funzioni a Matrice, per la somma, la divisione, il prodotto, etc. del raggio di celle «matriciate». Insomma, a differenza del PipeDream che per forza di cose — e qui hanno ragione i «tradizionalisti» dello spreadsheet che dubitano della completezza di un integrato così elastico... — non pote va rendere il massimo delle possibilità, il Matrix-3, distribuendole in otto gruppi caratteristici, fornisce l'utilizzo di 75 funzioni che, unitamente alla funzionalità della programmazione, riescono a permetterei una notevole manipolazione delle celle.

#### *Comandi* **e** *tasti funzione*

Come dicevamo all'inizio, i comandi predisposti al controllo del Matrix-3, sono tutti concentrati nei tasti-funzione.

Da F1 a F10, premendo il solo tasto rosso (così come potrete vedere sulla strip nera a corredo) abiliteremo, funzione per funzione, i comandi sistemati sulla fila più bassa (owerossia: Goto, Display Mode, Blank Cells, Celi Format, Insert, Delete, Copy, Load, Save, Calculate). Premendo i tasti-funzione contemporaneamente allo Shift si accederà alla fila centrale (Print, Marfin, Clear, User Format, Column Width, Protect/Hide. Move, Password, Configure, System). Infine, tasti-funzione/CTRL e lavoreremo sulla fila superiore (Status, Window, Title, Sort, Data File, Graph, Search, Exit ed Execute/Spool).

Compresi fra i più classici che uno spreadsheet «spreadsheet» deve naturalmente possedere, notiamo con interesse la presenza di utili quanto potenti comandi di sistema quali ad esempio il Windows. Attivabile con "CTRL+F2" tale comando permette di muoverei verticalmente ed orizzontalmente da un'area di lavoro ad un'altra di uno spreadsheet, procedendo quindi ad inserire dati in entrambe le regioni e nelle celle prestabilite, grazie anche alla possibilità

*Ecco le tre differenti situazioni di lavoro che si presentano operando: A) In Novice Help.* 8) *Irr Intermediate Help. C) In Expert Help. Dalla dettagliata assistenza offerta dal primo, fino alla concisa visualizzazione del terzo (in pratica un semplice aiuto mnemonico).*

di sincronizzare il cursore di scrittura. Senza dimenticare l'indispensabile funzione di comandi utili alla copia, l'inserimento o lo spostamento di determinati gruppi di celle, o l'utile Formula Display che switch-a fra la visualizzazione delle celle contenenti valori numerici a quella di celle assegnate alle formule come ai programmi (di questi viene solitamente visualizzata solo la prima riga: quella della denominazione) andiamo finalmente a vedere il comando Graph (ovvero GRAPHics Facility) selezionabile con la combinazione CTRL+F7.

Una volta ultimata la serie di calcoli ed elaborazioni numeriche in un dato foglio di lavoro, ciò che può interessare, ed al limite essere il fine stesso dell'intero elaborato, è quello di avere una risultanza grafico/statistica dell'insieme ottenuto.

Il ricorso alla rappresentazione grafica che Matrix-3 ci permette consta di alcune semplici operazioni. Innanzitutto la scelta del tipo di grafico da usare (ad Istogramma, a Linea o a Punti), l'assegnazione di un Titolo, il raggio di calcolo da cella a cella, la scala decimale da assegnare alle coordinate X ed Y e le loro rispettive legende. Queste descrizioni sono settabili usando il comando (U)pdate subito dopo il prompt di azione che si visualizza appena selezionato il comando CTRL+F7. Una volta ottimizzato il nostro grafico sarà possibile, selezionando l'opzione (P)lot, arrivare all'output o su schermo o su stampante a seconda di quanto si è specificato precedentemente con il comando Configu-

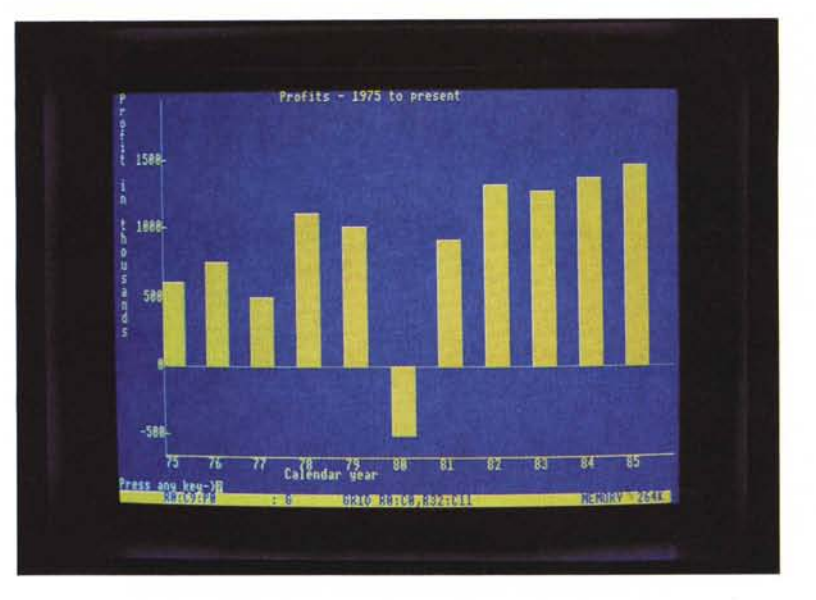

*Questo è il contenuto del ((demo-file)} Histo\_m3e che fa un esempio di rappresentazione grafica utilizzando il tipo ad istogrammi. Sul dischetto del Matrix-3 sono presenti altri demo dedicati all'utilizzo generale dello spreadsheet* e *quello delle celle in particolare.*

ration (Shift+F9). Il comando Configuration difatti, ci permette di stabilire una nostra personale modalità di lavoro, dandoci l'opportunità di riconfigurare per l'appunto tutti i vari parametri che, per default, vengono conferiti dal Matrix-3 nella gestione dello schermo, della printer port e, più in generale, nelle modalità di calcoli.

A partire quindi dalle dimensioni del foglio (numero delle linee, tipo di Help preferito, colori di Back e Foreground, larghezza delle righe e delle colonne, etc.) per arrivare al settaggio delle opzioni di stampa (tra le altre: larghezza della pagina ed il tipo di Hard Copy) ed a quelle di calcolo (automatico e controllo) con il comando Configuration potremo dare allo spreadsheet la forma a noi più gradita.

#### *Conclusioni*

*«A scientific spreadsheet»* dice il sottotitolo della prima pagina del manuale e a noi, dopo averlo saggiato, non resta che confermarlo, mettendone ulteriormente in evidenza l'ortodossia della programmazione e, di conseguenza, l'indirizzo di utenza a cui il Matrix-3 si rivolge.

Eccovi serviti dunque. PipeDream uguale «business», Matrix uguale «scientific». Due buoni spreadsheet. Personalmente trovo più interessante la «comunicativa» del primo, con tutto il pedaggio che, in fatto di completezza e di potenza di comandi, bisogna pagare. Ma se tanti sono coloro i quali «pagano» volentieri, altrettanti risultano quelli che non sono assolutamente disposti a rinunciare alla superiore potenza di programmazione che offre il secondo. Quindi la bilancia si equilibra. Questo perché, Matrix-3, è un vero spreadsheet (potente, completo e basta ...) e pure se ignora mouse e pulldown, ciò non è così determinante al momento di emettere un giudizio, né soprattutto nell'utilizzo pratico di uno spreadsheet. Pipe-Dream è l'originalità, Matrix-3 la tradizione; aspettatevi tranquillamente tutto ciò che promette e vi ritroverete fra le mani un prodotto notevole. Se siete degli «scientific» il gioiellino della Cambridge Microsystems fa al caso vostro.

```
P = \P P * (1 + \text{Iinterest}) - (\text{Repay*12})\frac{8Y}{9} = \frac{8Y + 1}{1}END;
=%Repay +1;
1* Calcolo Rimborso Ipoteca *1
%Principal = PROMPT("Enter Principal");
%Years = PROMPT("Enter loan term in years");
%Interest = PROMPT("Enter interest rate as %")/100;
%Repay = %Principal/%Years/12;
\sqrt{$Y$} = \sqrt{$Y$}ears + 1;
WHILE %Y > %Years DO
  BEGIN
      %P = %Principal;
      \sqrt[3]{Y} = 0;WHILE %Y (= %Years AND %P > O DO
        BEGIN
        END
      %Repay = %Repay + 1;
```
*Da questo semplice esempio tratto dal manuale. possiamo renderci conto come anche sulle cose più elementari - il tentativo è nel calcolo del rimborso necessario per ((spegnere)} un'ipoteca - l'uso della programmazione permette una gestione più rapida* e *potente. Nel caso in particolare sono le variabili a rivestire grande importanza in fatto di velocità* e *di elasticità elaborativa.*

## **NEL CENTRO SUD C'E' UN** DISTRIBUTORE **DI PBRIDERICHE** UNICO.

#### HBS:

un distributore di stampanti, terminali, hard disk, lettori di codici a barre, mouse, scanner, modem, concentratori di terminali 3270 e periferiche in genere davvero unico. Pensate, da HBS non solo trovate le marche più affidabili - Ampex, Fujitsu, Recognition, Logitech - ma godete anche di un servizio di assistenza invidiabile. Ad esempio, HBS cura talmente tanto la scelta dei prodotti distribuiti che su ognuno di essi vi offre una garanzia di ben dodici mesi. HBService

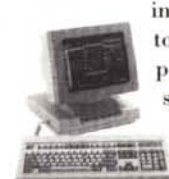

inoltre offre ai Rivenditori un servizio di assistenza totale prima, durante e dopo la vendita; i vostri clienti potranno sentirsi sicuri del loro acquisto. E non finisce qui. Perchè c'è anche HBSoftware

che coordina le azioni comuni dei Rivenditori di riferimento HBS per sviluppare applicazioni in am-

bienti MS DOS®, Xenix® e Unix® destinate ai loro clienti. Non è un caso, insomma, che da sette anni a questa parte più di seicento Rivenditori si fidano soltanto di HBS.

Chiaro quindi pechè HBS è un distributore unico? Perchè da Roma in giù HBS è l'unico a darvi tanto con tanta professionalità e cura.

L'alternativa insomma è cercare qualcuno da Roma in su, altrettanto bravo.

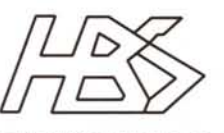

HARDWARE BUSINESS SYSTEMS "Il valore aggiunto al tuo business"

HBS S.r.l.

Sede: 80131 Napoli, via G. Janelli 218 - tel. 081.5454913/5465501- fax 081.7701694 Filiale: 00147 Roma, via A. Ambrosini 177 - tel. 06.5425161